If a new user to the 2024 NHIA Annual Conference Submittal Portal, select Create account

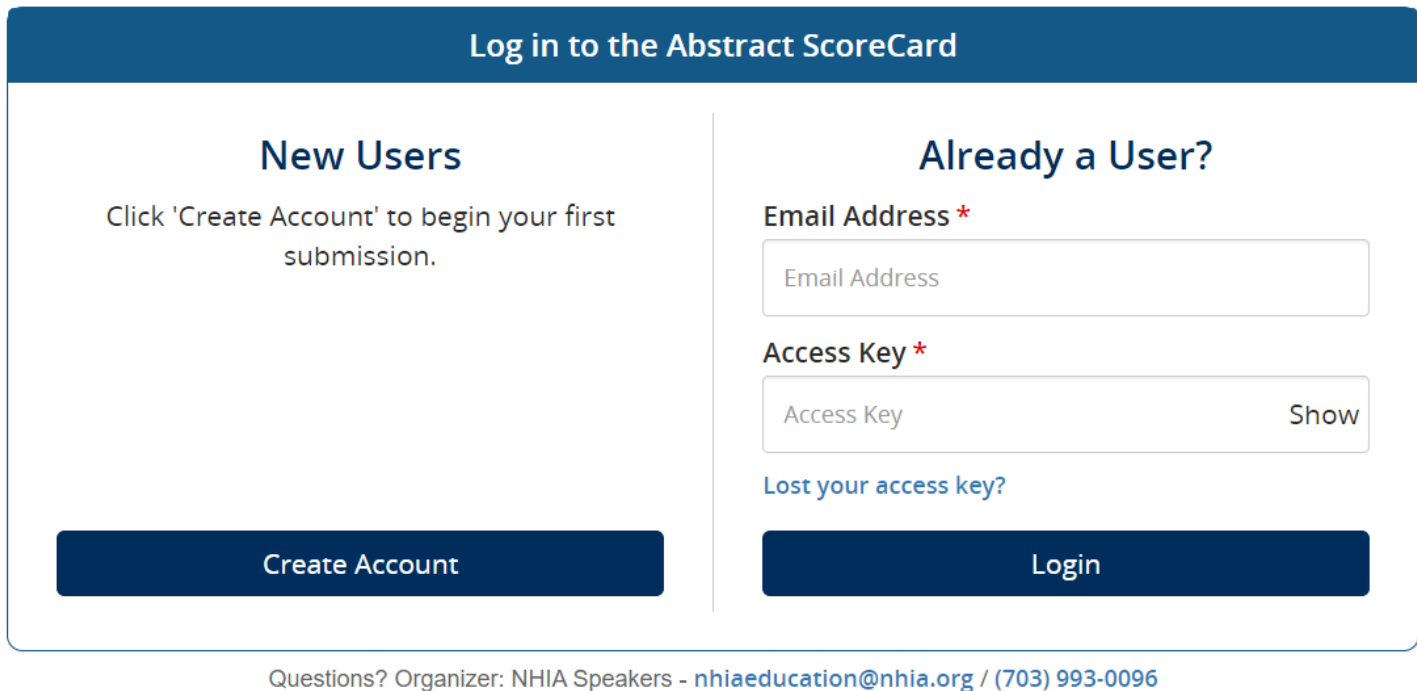

You will be navigated to the "Account Profile" page. Here you will complete your person and professional information. All fields marked with a red asterisk are required fields.

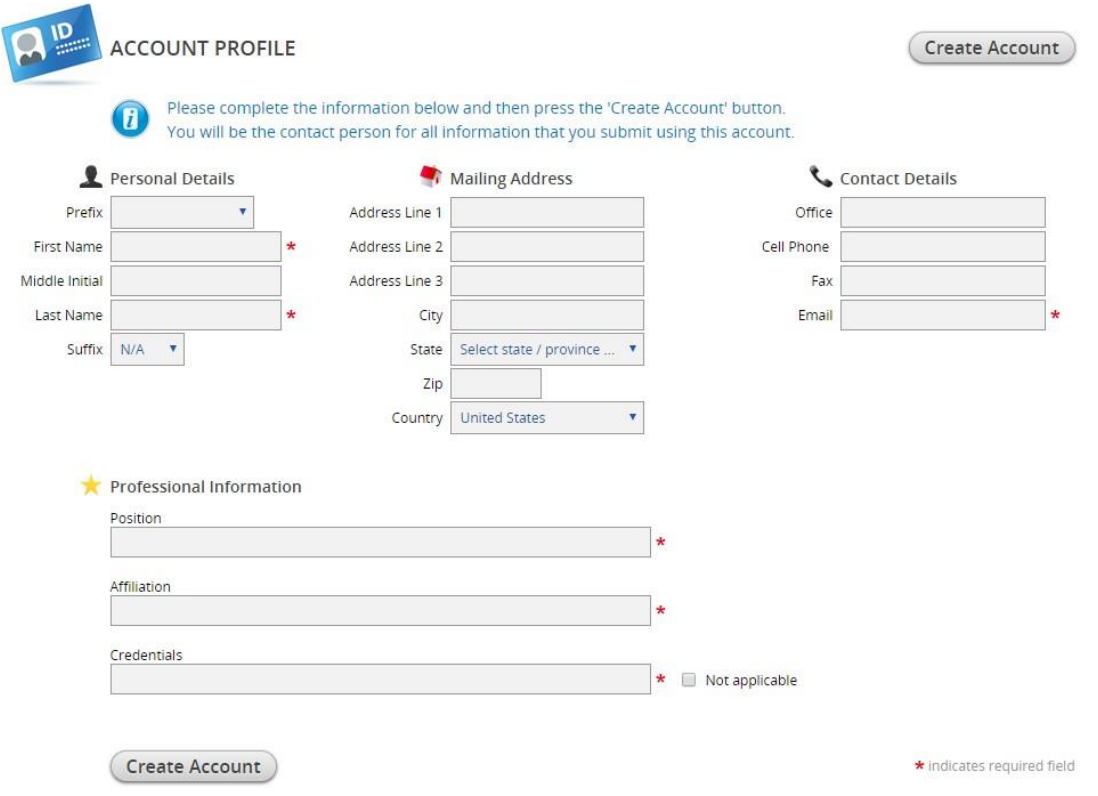

Once you have completed all fields. Click "create account".

Upon completion of your account, you will be redirected to the below page. To submit your abstract, navigate to the "Abstracts" area on the page and select "Click here to begin a new Abstract".

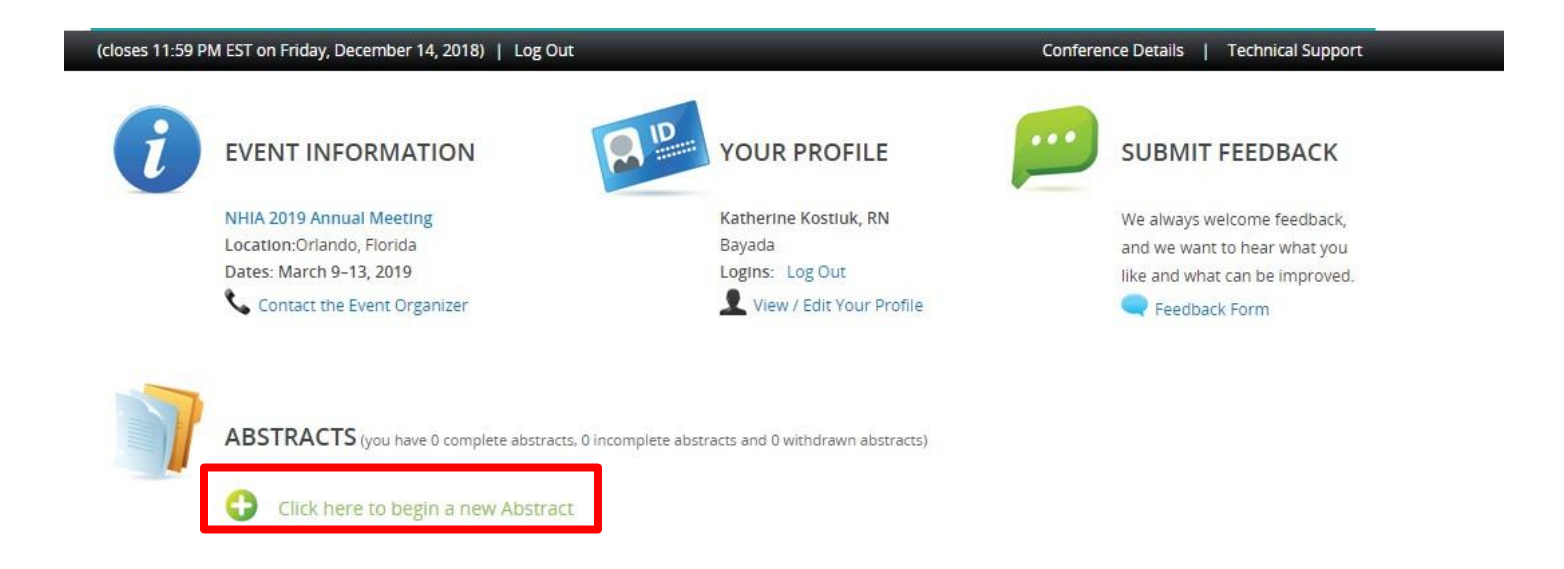

Complete the steps as outlined on the page to submit your abstract.

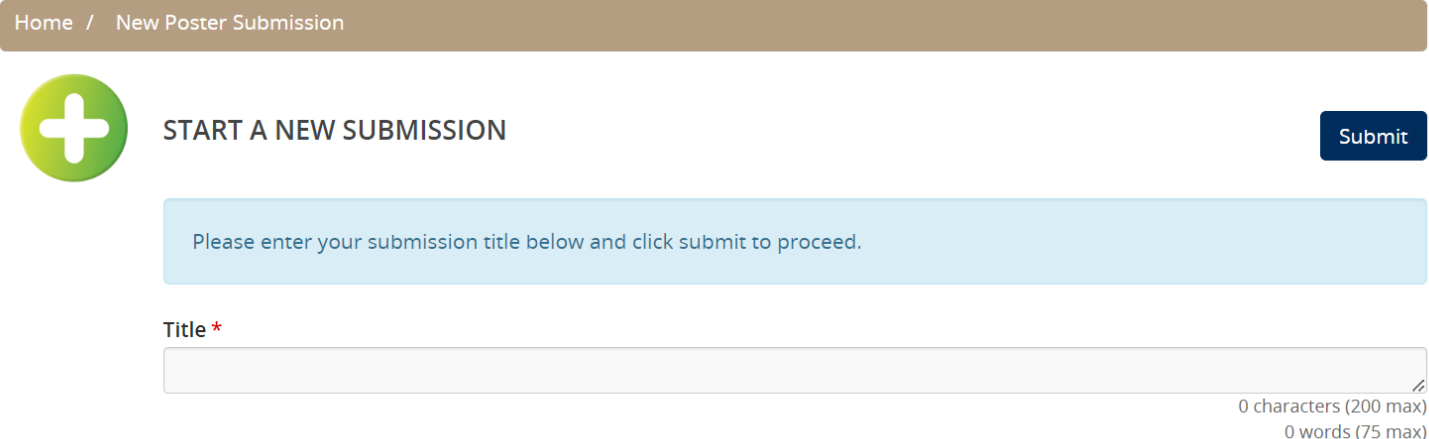

Once you have completed the required field, select "Submit" to continue.

You will be directed to the "Task List" page within the portal where you will need to follow each step to complete the submission process.

Please note, your submission has been assigned an Abstract ID, as shown in the box below.

## **Title**

Poster Submission ID: 1607124

Session Type: Poster Submission

**Poster Submission Status: Active** 

Poster Submission character count: 0 / 750

New poster submission was successfully added.

## Click on the first item in the task list "Authors".

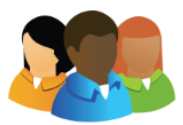

1. Authors Click here to add authors to this submission.

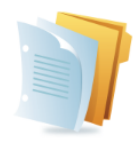

## 2. Abstract

Click here to add a Abstract to this submission.

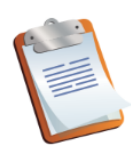

3. Additional Abstract Information, Submission Agreement, Copyright Transfer Agreement Please click here to add Additional Abstract Information.

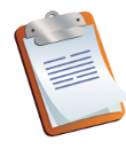

**4. Foundation Award** Click here to complete the Foundation Awards Task.

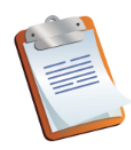

5. Disclosure Task

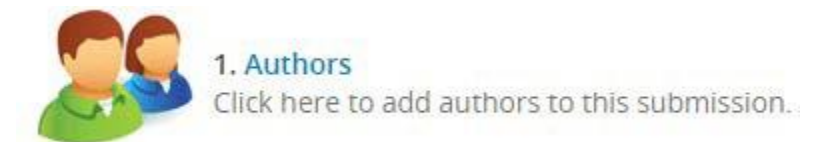

## Complete the required and any additional information for the primary presenter as instructed on the page.

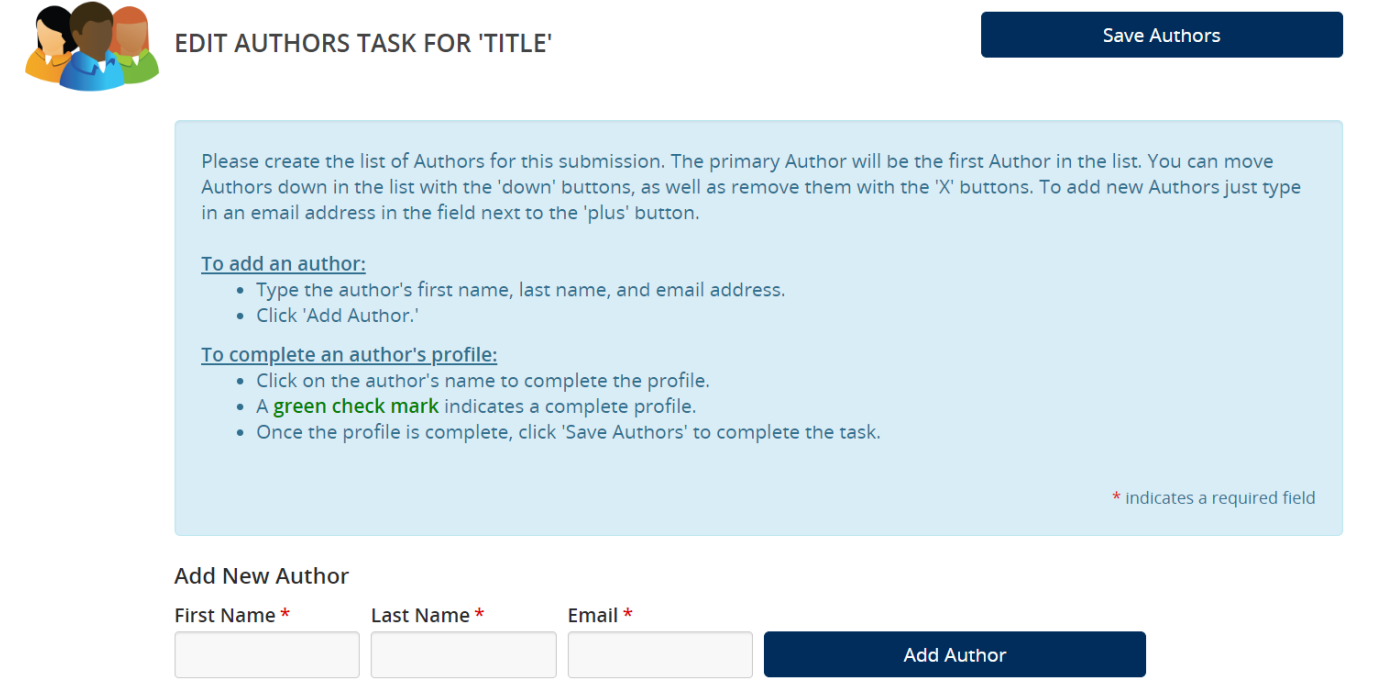

When you have completed all the required information, click the "Save Authors" button. You will be navigated back to the task list and see whether the task is complete or incomplete.

Task Item #2 "Abstract". Click on the blue hyperlink "Abstract".

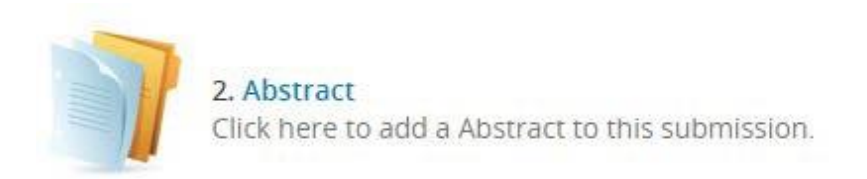

Use the Abstract page to complete your poster abstract submission. General guidelines and tips are there to help guide you along the way through the submission process.

#### Background

a. Describes the problem being researched;

b. Provides historical perspective or context for the research project;

c. Describes literature/research findings on the subject, and the "gap" that highlights the need for research on the subject.

d. Connects clearly to the purpose/objective.

e. Is written using complete sentences, proper grammar, punctuation and spelling;

f. Does not mention proprietary or brand names. (Note: When referencing your own organization throughout the abstract, use "this organization" or "this provider" rather than your company's name.)

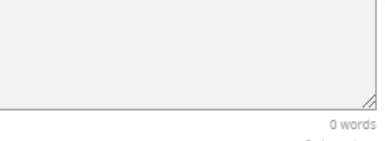

0 characters

#### Purpose

a.Describes the question you are trying to answer with your project;

b.Clearly state your hypothesis-what you believe the results will show. (Note: Your hypothesis may be based on the literature search you conducted, and your past experience/knowledge of the subject. This "best guess" helps you determine what research methods to use as you work to prove or disprove your theory)

c. Conveys the reason for conducting the project:

d. Is written using complete sentences, proper grammar, punctuation and spelling;

e. Does not mention proprietary or brand names. (Note: When referencing your own organization throughout the abstract, use "this organization" or "this provider" rather than your company's name.)

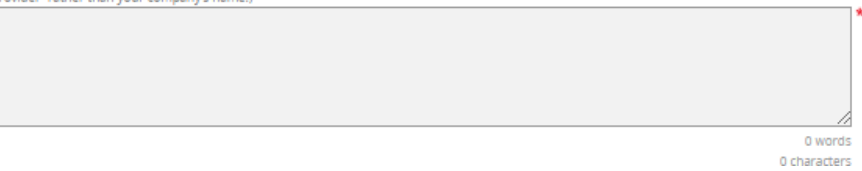

#### Methods

a. Provides a succinct overview of the research study steps taken and the procedure followed for data collection and documentation;

b. Indicates the study's basic design (e.g., randomized controlled trial, cohort, survey, cost-effectiveness analysis)

c. Includes a notation regarding IRB (institutional Review Board) approval if human subjects were included in the study;

d. Briefly describes any statistical analyses that were used and how they allowed you to address the hypothesis.

e. Includes the timeline during which the project took place;

f. Briefly describes the characteristics of the "population" (number of participants, factors used to determine participant inclusion and exclusion from the study, etc.);

g. Reflects a sample size that is sufficiently large to support the conclusions drawn from the results shared later in the abstract;

.<br>In. Is written using complete sentences, proper grammar, punctuation and spelling;<br>I. Only one mention of a proprietary or brand name is permitted in this section (Note: When referencing your own organization throughout use "this organization" or "this provider" rather than your company's name.)

0 words 0 characters

#### Results

a. Begins by mentioning whether the research study/procedure proved or disproved the hypothesis;

b. Presents the results—quantitative, qualitative, and/or descriptive, as applicable,

c. Includes relevant statistical information, such as confidence intervals and levels of statistical significance;

d. Is written in narrative format, saving "visual" elements such as lists, tables, graphs, photos and/or illustrations for the poster itself;

e. Is written using complete sentences, proper grammar, punctuation and spelling;

f. Does not mention proprietary or brand names.<br>g. Provides sufficient detail to support the conclusions.

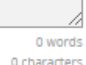

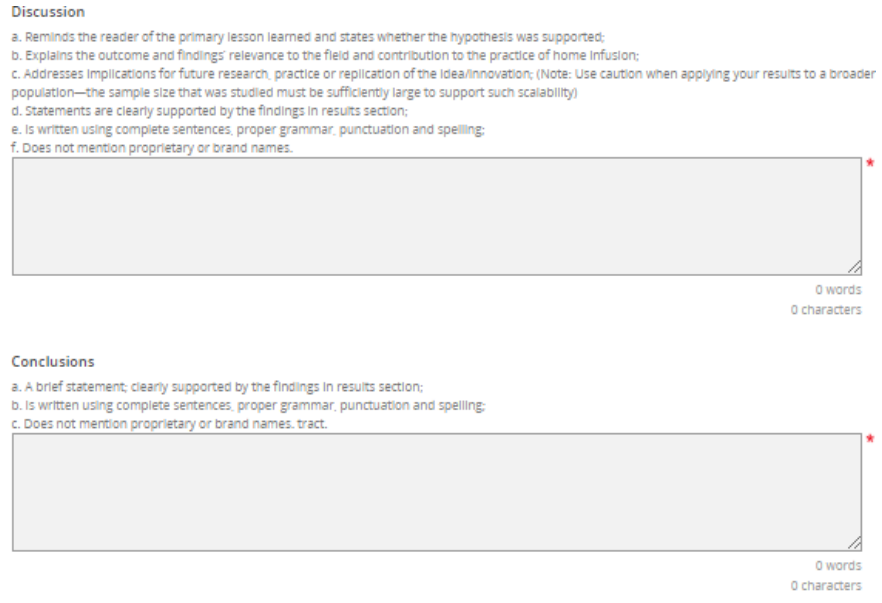

(Continue)

Complete the required fields indicated by a \*. Once the fields are complete click "Continue".

Next, click on #3 "Additional Abstract Information, Submission Agreement, and Copyright Transfer Agreement".

## **Title**

Poster Submission ID: 1607124 Session Type: Poster Submission Poster Submission Status: Active

Poster Submission character count: 0 / 750

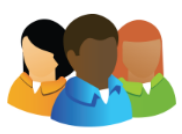

## 1. Authors

Last Updated Monday, August 14, 2023, 9:55 AM Click here to add authors to this submission.

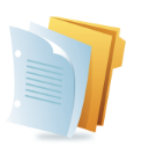

2. Abstract

Click here to add a Abstract to this submission.

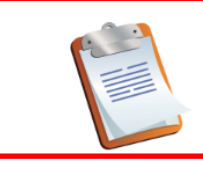

3. Additional Abstract Information, Submission Agreement, Copyright Transfer Agreement Please click here to add Additional Abstract Information.

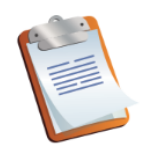

4. Foundation Award

Click here to complete the Foundation Awards Task.

In the "Additional Abstract Information" section, please tell us a little more about the submission. The posters are divided into Content Areas, and we ask that you choose the Content Area that best describes your submission.

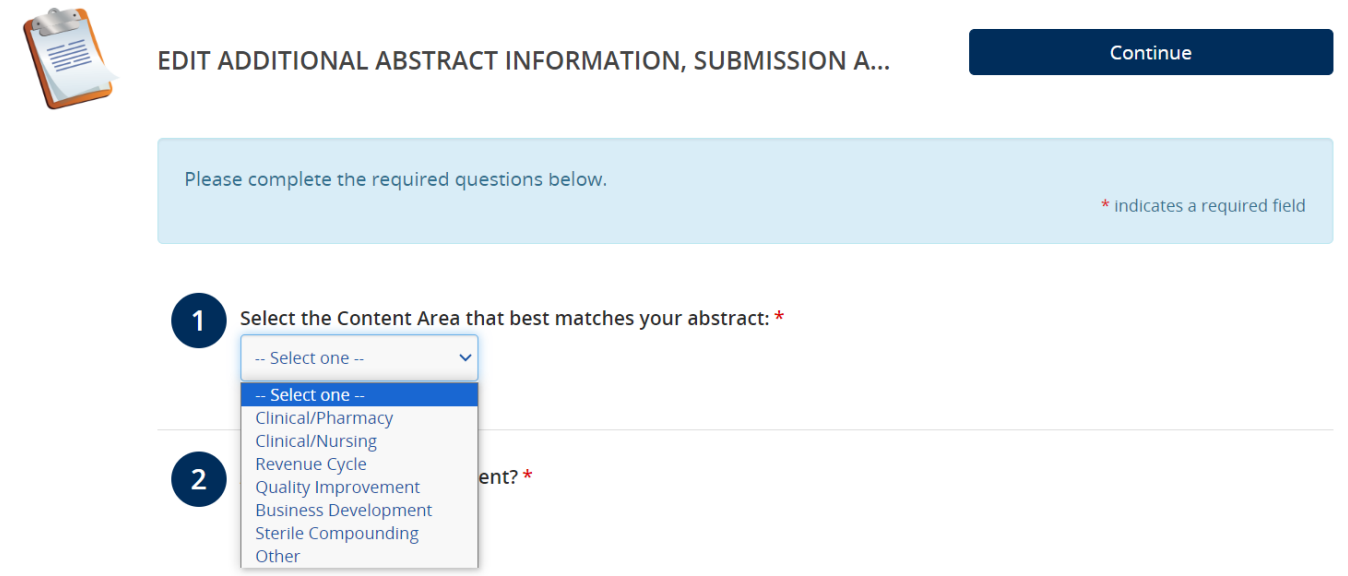

# Questions 2 through 6 are Yes/No responses.

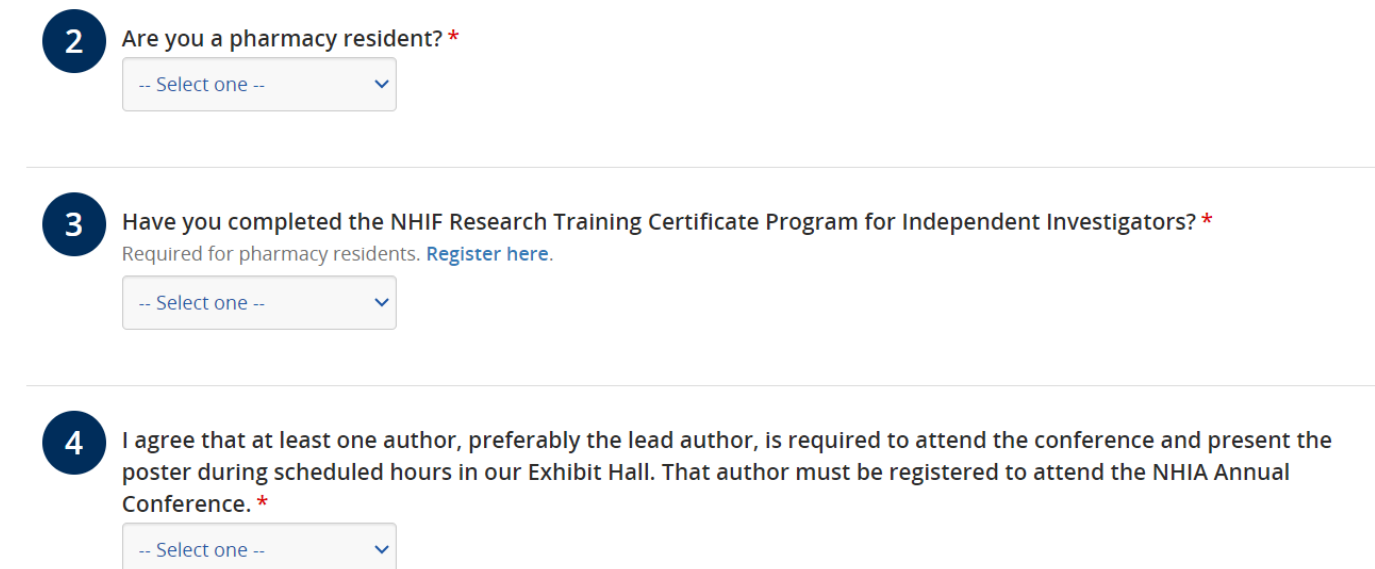

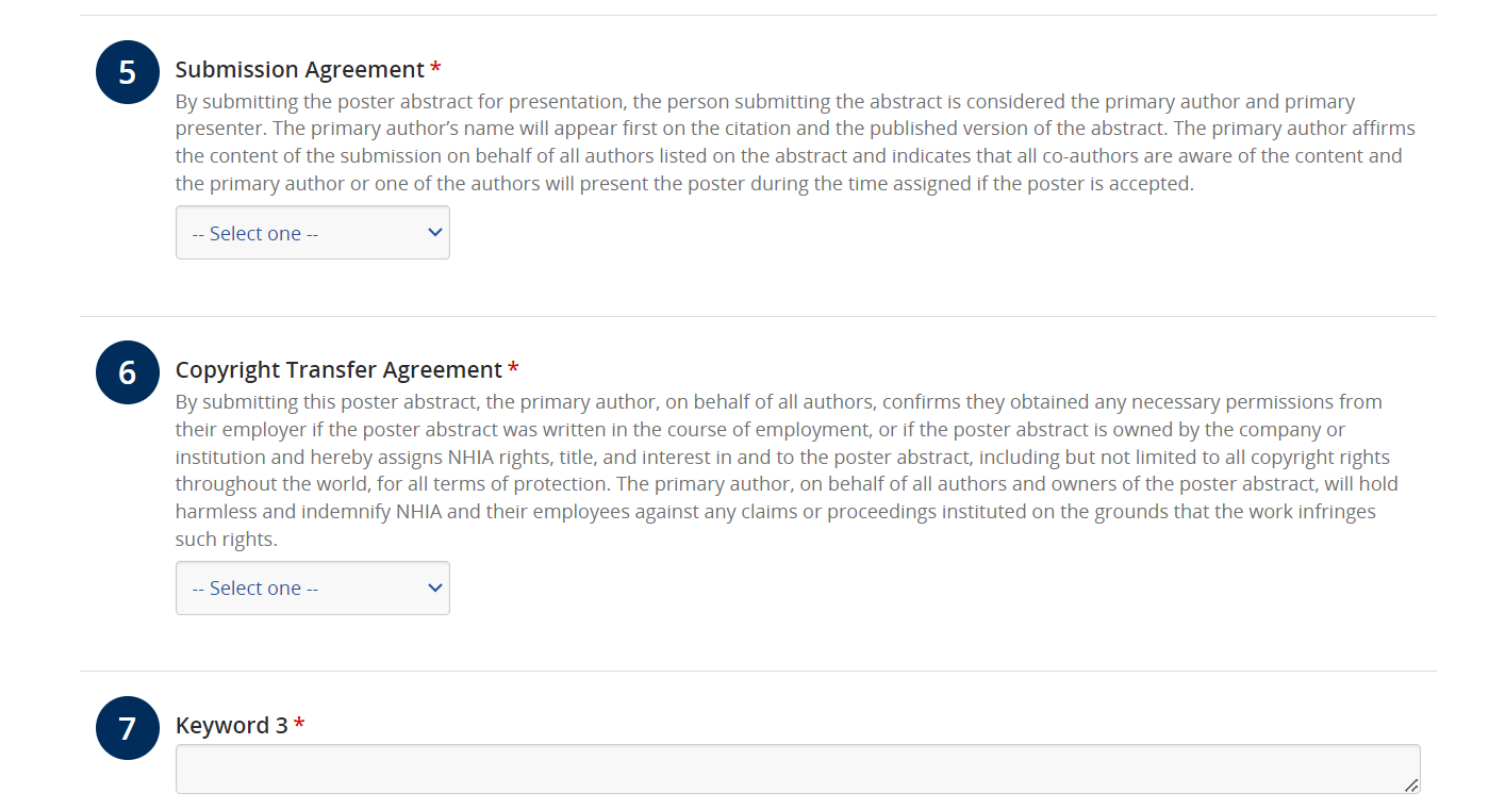

Once all the fields have been completed, please click "continue" to save the information. You will then select #4 "Foundation Award".

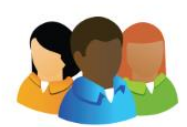

## 1. Authors

Last Updated Monday, August 14, 2023, 9:55 AM Click here to add authors to this submission.

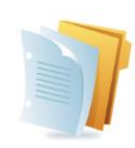

## 2. Abstract

Click here to add a Abstract to this submission.

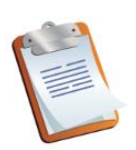

3. Additional Abstract Information, Submission Agreement, Copyright Transfer Agreement Please click here to add Additional Abstract Information.

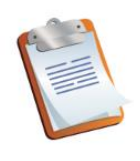

4. Foundation Award Click here to complete the Foundation Awards Task.

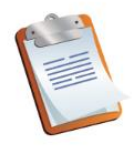

5. Disclosure Task

The NHIA Foundation (NHIF) has adopted the Poster Session at the NHIA Annual Conference as part of its efforts to advance NHIF's mission of promoting investigator-initiated research related to home and specialty infusion. NHIF will award a \$1000 scholarship to the individual practitioner from a home infusion provider who submits an abstract that best meets the following criteria:

- · Selects a topic that examines an innovative approach to clinical practice, identifies a best practice, or improves quality.
- Is relevant to a current challenge, issue, or question facing the home infusion industry.
- Employs an effective study design/methodology to achieve results.
- . Has the ability for expansion into a larger study.

In addition to the cash award, the winning author will receive support for developing a manuscript for publication of their research in INFUSION Journal, as well as complimentary registration to the 2025 NHIA Annual Conference.

Finalists for the NHIF Outstanding Abstract Achievement Award will be invited to give a short (10-15 minute) podium presentation providing an overview of the research project and summarizing their findings during a live webinar prior to the conference in Austin. Finalists (lead author or designee) must be available to participate in this presentation session to be eligible for the award. Industry abstract submissions are not eligible for the NHIF award program.

\* indicates a required field

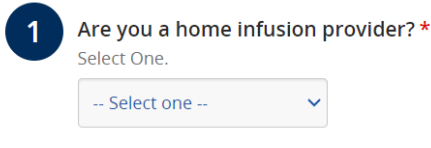

-- Select one --

I am interested in being considered for the Foundation Award. \* Select One.

## Disclosures are required for each individual author included in the submission.

 $\ddot{\mathbf{v}}$ 

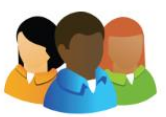

### 1. Authors

Last Updated Monday, August 14, 2023, 9:55 AM Click here to add authors to this submission.

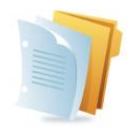

#### 2. Abstract

Click here to add a Abstract to this submission.

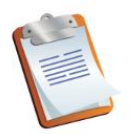

3. Additional Abstract Information, Submission Agreement, Copyright Transfer Agreement Please click here to add Additional Abstract Information.

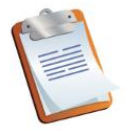

4. Foundation Award Click here to complete the Foundation Awards Task.

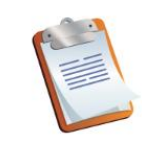

5. Disclosure Task

Please review and attest to information below.

### 1. Disclosure Declaration

In the past 24 months, have you (or an immediate family member) had a financial relationship with a commercial organization that produces, markets, re-sells or distributes health care goods or services consumed by, or used on, patients? If so, click the 'Add a financial relationship' link below.

- $\overline{\mathrm{O}}$  I (or my spouse/partner) do not have any potential conflicts of interest to disclose.
- $\overline{\text{O}}$  I (or my spouse/partner) do have potential conflicts of interest to disclose.

If you disclose that you or your spouse have a potential conflict of interest (above), you will be able to add a financial relationship in step 2.

## 2. Financial Relationships

Add a Financial Relationship

# Fill in the details of the financial relationship below.

# Company Name\*

Please limit to one company (you will be able to add more companies on the next screen)

# Individual(s) Involved \*

Select who has the financial relationship.

Self

## **Type of Financial Relationship:**

Check all that apply

- $\Box$  Advisor
- □ Board Member/Officer/Trustee
- $\Box$  University Grants/Research Support

▭

## Status of Financial Relationship \*

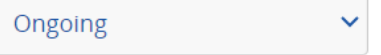

## Date Financial Relationship Ended

mm/dd/yyyy

Update

\* Financial Relationship are those relationships in which the individual benefits by receiving a salary, royalty, intellectual property rights, consulting fee, honoraria, ownership interest (e.g., stocks, stock options or other ownership interest, excluding diversified mutual funds), or other financial benefit. Financial benefits are usually associated with roles such as employment, management position, independent contractor (including contracted research), consulting, speaking and teaching, membership on advisory committees or review panels, board membership, and other activities for which remuneration is received or expected. ACCME considers relationships of the person involved in the CME activity to include financial relationships of a spouse or partner. The ACCME has not set a minimum dollar amount for relationships to be significant. Inherent in any amount is the incentive to maintain or increase the value of the relationship.

## 3. Presentation Bias

If you reported relationship(s) above with a commercial organization that produces health care products or services. Does the educational content (over which you have control) involve the products or services of the commercial organization? \*

-- Selectione --

## 4. Attestation

I certify that the information I have provided is complete to the best of my knowledge and I accept responsibility for the accuracy of the information in response to the aforementioned questions.

By signing this box with my electronic signature, I attest that all information above is true and correct. \*

Submit

 $\ddotmark$ 

Once you save your submission, you'll be directed to the page to submit your abstract. At the bottom of the page you will see there is an option to preview your submission prior to hitting the "Submit" button. If no edits are needed, complete your submission by hitting "Submit"

The home page of the submission site will be updated and you will see your abstract has been successfully submitted. In addition, you will receive an email confirmation immediately upon submitting your abstract. If you do not receive this confirmation, we have not received your completed submission.